#### Station Automation --W3SZ

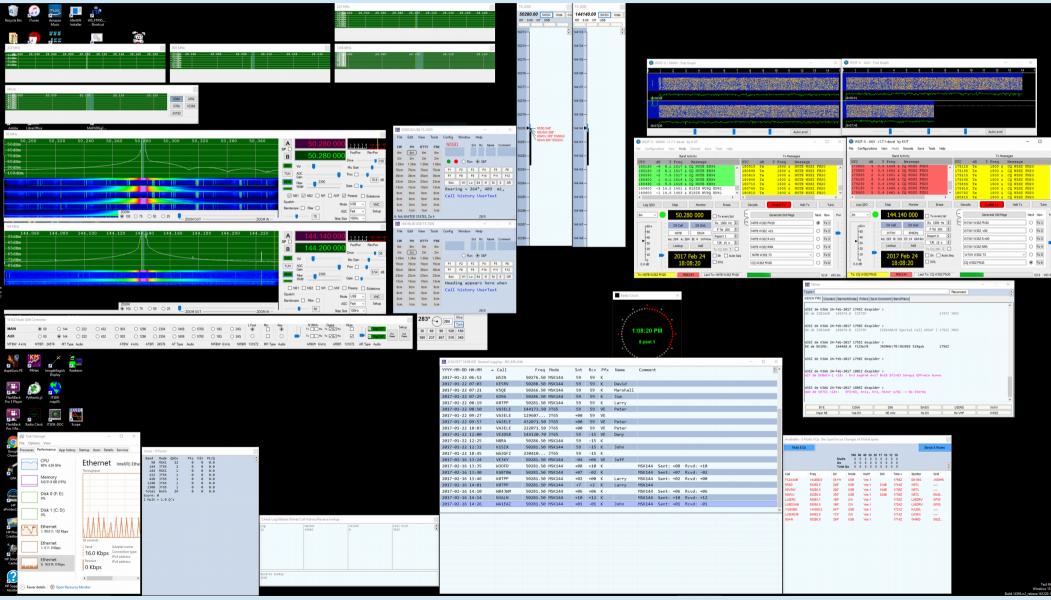

### CAT Control (Rig Control) "<u>Computer Aided Transceiver</u>"

- Modern radios have serial ports that allow control of transceiver frequency, mode, etc. by computer software
- Communications protocol used varies by manufacturer
  - You just select radio in logging program, it handles protocol
- The principle:
  - Changes in a parameter made in logging program change that parameter on radio
  - Changes in a parameter made on radio change that parameter in logging program

## CAT Control (Rig Control)

- CAT Control when introduced had very limited instruction set, was unidirectional (commands sent from computer to radio but no feedback from radio to computer)
- CAT Control now quite sophisticated, bidirectional (Kenwood TS2000 has more than 100 CAT commands)
- Most SDRs will emulate CAT commands of another radio (often Kenwood TS-2000)
  - With SDR can use virtual serial ports for communications with radio (e.g. com0com)

# CAT Control (Rig Control)

- CAT Control is extremely important for contest operation because with CAT Control:
  - Logger and radio are always on same frequency and same band...No "Wrong Band" logging errors
  - Clicking on "Spots" from DX Cluster moves radio to spot frequency
  - Can QSY to any frequency just by typing it in logger entry window
  - PTT activated for logger's voice keyer or CW keyer without need for operator intervention
  - Some radios (Elecraft, Flex) can bandswitch transverters using frequency information obtained via CAT control
- CAT Control essential for EME Doppler control

# CAT Control (Rig Control)

- These VHF & Up contest logging programs have CAT control:
  - N1MM
  - WriteLog
  - Win-Test
- I use N1MM; I stopped using WriteLog about 10 years ago because I felt (and still feel) that N1MM was vastly superior
  - Thus comments to follow are focused on N1MM and CAT Control

#### N1MM CAT Control Setup

|       | MM Loo   | nger    |           |                                                                  |                                                 | -               |               | _        |       | ×      |       |  |
|-------|----------|---------|-----------|------------------------------------------------------------------|-------------------------------------------------|-----------------|---------------|----------|-------|--------|-------|--|
|       | -        |         |           |                                                                  | 1                                               |                 |               | _        |       | ^      |       |  |
| File  | Edit     | View    | Tools     | Config                                                           | Window                                          | Help            |               |          |       |        |       |  |
| cw    | РН       |         |           |                                                                  | -                                               | s, Mode Contro  | ol, Audio, Ot | ther     |       |        |       |  |
| 6m    | 6m       |         |           |                                                                  | Change Your Station Data                        |                 |               |          |       |        |       |  |
| 2m    | 2m       |         |           | Use                                                              | Le Set up H                                     | Hardware, Fund  | ction Keys, D | igital M |       |        | ode ( |  |
| 1.25m | 1.25m    |         | • •       | Ent                                                              | er Sends Me                                     | essage (ESM m   | ode)          |          |       | Ctrl+M |       |  |
| 70cm  | 70cm     | F1 5    | S&P CQ    | Spo                                                              | t All S&P Q                                     | SO's            |               |          |       |        |       |  |
| 33cm  | 33cm     | F7 R    | pt Exch   | V QS                                                             | ing Wipes (                                     | the Call & Spot | ts QSO in Ba  | ndmap (  | (S&P) |        |       |  |
| 23cm  | 23cm     |         | Esc: Stop | Gra                                                              | b Focus Fro                                     | m Other Apps    | When Radio    | is Tune  | d     |        |       |  |
| 13cm  | 13cm     |         | ding      | Do                                                               | Do Not Automatically Switch to Run on CQ Freque |                 |               |          |       |        |       |  |
| 9cm   | 9cm      |         | -         | <ul> <li>Show Non-Workable Spots and Dupes in Bandmap</li> </ul> |                                                 |                 |               |          |       |        |       |  |
| 6cm   | 6cm      | Cal     | l his     | Reset RX Freq to TX when QSO is Logged (Run & Sp                 |                                                 |                 |               |          |       |        |       |  |
| 3cm   | 3cm      |         |           | Sub                                                              | Receiver A                                      | lways On        |               |          | Ctrl+ | Alt+D  |       |  |
| 1cm   | 1cm      |         |           | CQ                                                               | Repeat                                          |                 |               |          | ,     | Alt+R  |       |  |
| Light | Light    |         |           | Set                                                              | CQ Repeat                                       | Time            |               |          |       | Ctrl+R |       |  |
| • CON | 116 time | out. Co | ount = 98 | CW                                                               | / PH AutoS                                      | Send Threshold  | I             |          |       |        |       |  |
|       |          |         |           | 🖌 Ena                                                            | ble Call His                                    | tory Lookup     |               |          |       |        |       |  |
|       |          |         |           | Chi                                                              | ange CW/SS                                      | B/Digital Func  | tion Key Def  | initions |       |        | •     |  |
|       |          |         |           | Cha                                                              | Change Band Plan                                |                 |               |          |       |        |       |  |
|       |          |         |           | Manage Skins, Colors and Fonts                                   |                                                 |                 |               |          |       |        |       |  |
| þ     |          |         |           | Cha                                                              | Change Operator Callsign Stored in Log Ctrl+O   |                 |               |          |       |        |       |  |
|       | elnet    |         |           | Chi                                                              | ange Exchar                                     | nge Abbreviatio | ons           |          |       |        | +     |  |
| 6     |          |         |           | SO                                                               | 2R                                              |                 |               |          |       |        | •     |  |
|       |          |         |           | WA                                                               | E                                               |                 |               |          |       |        | +     |  |
|       |          |         |           | Cle                                                              | ar *.ini File S                                 | Settings        |               |          |       |        |       |  |
|       |          |         |           | SO                                                               | SO2V Dual Receive                               |                 |               |          |       | •      |       |  |
|       |          |         |           |                                                                  |                                                 |                 |               |          |       |        |       |  |

#### N1MM CAT Control Setup

| Hardware       Function Keys       Digital Modes       Other       Winkey       Mode Control       Antennas       Score Reporting       Broadcast Data       Audio         Port       Radio       Digi       CW/Other       Details                                                                                                    |
|----------------------------------------------------------------------------------------------------|
| COM16       TS-2000       Set       9600,N,8,1,DTR=Always On,RTS=Always On,Tx=         COM18       TS-2000       Set       9600,N,8,1,DTR=Always On,RTS=Always On,Tx=         COM11       None       Set       DTR=Always On,RTS=Always On,Tx=         COM11       None       Set       DTR=Always On,RTS=Always On,Tx=         COM11       None       Set       DTR=Always On,RTS=Always On,Tx=         COM35       None       Set       DTR=Always On,RTS=Always Off,Tx=Both         COM20       None       Set       DTR=PTT,RTS=Always Off,Tx=Both         None       None       Set       DTR=PTT,RTS=Always Off,Tx=Both         None       None       Set       DTR=PTT,RTS=Always Off,Tx=Both         None       Set       Set       DTR=PTT,RTS=Always Off,Tx=Both         None       Set       Set       DTR=PTT,RTS=Always Off,Tx=Both         None       Set       Set       Set         None       Set       Set       Set         None       Set       Set       Set         None       Set       Set       Set         None       Set       Set       Set         None       Set       Set       Set         None       Set |
|                                                                                                    |

#### N1MM CAT Control Setup

| M Config | gurer   |         |             |      |              |        |             | _          |              |          |                                 |                    | ×       |                                   |                                 |
|----------|---------|---------|-------------|------|--------------|--------|-------------|------------|--------------|----------|---------------------------------|--------------------|---------|-----------------------------------|---------------------------------|
|          |         |         |             |      |              |        |             |            |              |          |                                 |                    |         |                                   |                                 |
| Hardware | Functio | on Keys | Digital Mod | es O | ther W       | /inkey | Mode Contro | I Antennas | Score Rep    | orting   | Broadcast [                     | Data Audio         |         |                                   |                                 |
| Port     |         | Radio   |             | Digi | CW/O         | Other  | Details     |            | ⊖ s01v       | . (      | ○ so2v                          | ● SO2R             |         |                                   |                                 |
| COM16    | ~       | TS-200  | 0 \         | /    |              |        | Set         | 9600       | ,N,8,1,DTR=/ | Alway    | s On,RTS=Alv                    | ways On,Tx         | =1      |                                   |                                 |
| COM18    | ~       | TS-200  | 0 \         |      |              |        | Set         | 9600       | ,N,8,1,DTR=/ |          | s On RTS=Alv                    | wavs On Tx         | =2      |                                   |                                 |
| COM11    | ~       | None    | ×           |      |              |        | Set         | DTR        | Always On    | _        | Com16                           |                    |         |                                   | ×                               |
| COM35    | ~       | None    |             |      | $\checkmark$ |        | Set         | DTR        | PTT,RTS=AI   |          |                                 | Parity             |         | DataBits                          | Stop Bits                       |
| COM20    | ~       | None    | ×           |      |              |        | Set         |            |              | 960      |                                 |                    | ~       | 8 ~                               | 1 ~                             |
| None     | ~       | None    | ×           |      |              |        | Set         |            |              |          | R (pin.4)<br>vays On . ∽        | RTS (pin<br>Always | -       |                                   | Radio Nr                        |
| None     | ~       | None    |             |      |              |        | Set         |            |              |          | vays Oli 🗸                      | Aiways             |         |                                   | Left Window                     |
| None     | ~       | None    |             |      |              |        | Set         |            |              |          |                                 |                    |         | e Both Hardware<br>a Radio Comman | e & Software PTT<br>nd SSB Mode |
| LPT1     |         |         |             |      |              |        | Set         |            |              |          | A. II                           |                    |         | a Radio Comman                    |                                 |
| LPT2     |         |         |             |      |              |        | Set         |            |              |          | Allow ext inte                  | errupts            | PTT via | a Radio Comman                    | d Digital Mode                  |
| LPT3     |         |         |             |      |              |        | Set         |            |              |          |                                 | FootS              | witch ( | pin 6)                            |                                 |
|          |         |         |             |      |              |        |             |            |              |          |                                 | None               |         | ~                                 |                                 |
|          |         |         |             |      |              |        |             |            |              |          | dio Polling Rate                | e                  |         |                                   |                                 |
|          |         |         |             |      |              |        |             |            |              |          | rmal ~                          |                    |         |                                   |                                 |
|          |         |         |             |      |              |        |             |            |              |          | ested TS-200<br>0, N, 8, 1, Har |                    |         |                                   |                                 |
|          |         |         |             |      |              |        |             |            |              |          | radio can not l                 |                    |         |                                   |                                 |
|          |         |         |             |      |              |        |             |            |              |          | auto can not i                  | be in memor        | y or ca | i mode.                           |                                 |
|          |         |         |             |      |              |        |             |            |              | <u> </u> |                                 |                    |         |                                   |                                 |
|          |         |         |             |      |              |        |             |            |              | ŀ        | Help                            |                    |         | OK                                | Cancel                          |
|          |         |         | ОК          |      | C            | Cancel |             |            | Help         |          |                                 |                    |         |                                   | rom rom                         |
|          |         |         |             |      |              |        |             |            |              |          |                                 |                    |         |                                   | Light Light                     |

## PowerSDR CAT Control Setup

- <u>Match baud rate, parity, data bits, stop bits</u> <u>to N1MM settings</u>
- Set COM port number

| 🛄 HPSDR Setup                                                  |             |          |                           |                          |            |                | _                    |            | × |  |  |
|----------------------------------------------------------------|-------------|----------|---------------------------|--------------------------|------------|----------------|----------------------|------------|---|--|--|
| General Audio<br>CAT CAT+                                      | Display     | DSP      | Transmit                  | PA Settings              | Appearance | Keyboard       | CAT Control          | Tests      |   |  |  |
| CAT Control                                                    |             |          | User Interface Controller |                          |            |                |                      |            |   |  |  |
| Port:                                                          | AT<br>COM17 | $\sim$   |                           | ble PTT<br>None          | -          |                | Configure MIE        | )          |   |  |  |
| Baud                                                           | 9600        | $\sim$   |                           |                          |            | ID as          | D as: TS-2000 V      |            |   |  |  |
| Parity r                                                       | none        | $\sim$   |                           |                          |            |                | Test CAT<br>Commands |            |   |  |  |
| Data 8 DigL/U Returns LSB/USB                                  |             |          |                           |                          |            |                |                      |            |   |  |  |
| Stop 1                                                         | 1           | $\sim$   | Allow                     | Allow Kenwood Al Command |            |                | RTTY Offset          |            |   |  |  |
| - FocusMaster -                                                |             |          |                           |                          |            |                |                      | ISEL ITO A |   |  |  |
| Mode N                                                         | None        |          | ~                         |                          |            |                | Enable Of            | fset VFO B |   |  |  |
| N1MM Port                                                      | 12060       | Delay (n | nS) 2000                  | ZZSN                     |            | DIGL<br>2125 🜲 | DIGU<br>2125 🖨       |            |   |  |  |
| Window Title         0000-0000         2123 •         2123 •   |             |          |                           |                          |            |                |                      |            |   |  |  |
| Reset Database Import Database Export Database OK Cancel Apply |             |          |                           |                          |            |                |                      |            |   |  |  |

### W3SZ SDR CAT Control Setup

- Match baud rate, parity, data bits, stop bits to N1MM settings
- <u>Set COM port</u> numbers

| 🖳 Setup                                             |                            |                     | - 0                                | ×     |
|-----------------------------------------------------|----------------------------|---------------------|------------------------------------|-------|
| Server IP T                                         | ransverters GainByBand     | d Common Parameters | Audio Devices Opus                 | Codec |
| Band<br>50 MHz                                      | Remote IP<br>192.168.1.109 | M<br>☑ 50           | ain N1MM CAT COM Por<br>COM15 ~    | t ·   |
| 144 MHz                                             | 192.168.1.37               | I44 A               | NUX N1MM CAT COM Po<br>COM17 ~     | rt ·  |
| 222 MHz                                             | 192.168.1.113              | 222                 | N1MM PTT COM Port                  |       |
| 432 MHz                                             | 192.168.1.149              | 432                 | COM34 v                            |       |
| 903 MHz                                             | 192.168.1.88               | _ ₩ 903             | Main Digital CAT COM Po<br>COM32 ~ | ort   |
| 1296 MHz                                            | 192.168.1.108              | ✓ 1296 A            | Aux Digital CAT COM Por            | t ·   |
| GHz                                                 | 192.168.1.111              | GHz GHz             | COM38 ~                            |       |
| HF                                                  | 192.168.10.55              | HF                  | Main Digital PTT COM Po<br>COM12 ~ | ort   |
| CW Key Inp<br>COM Port<br>WinKeyer<br>or Straight K | COM4 $\sim$                |                     | Aux Digital PTT COM Por            | rt    |

#### SDR CAT Control – Virtual Serial Ports (com0com) Virtual Serial Ports Travel in Pairs

http://com0com.sourceforge.net/

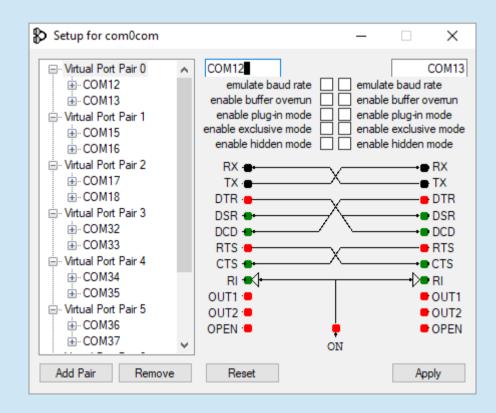

## CAT Control - WSJTX

- Can use for digital mode PTT
- Can use if frequency control by WSJTX is desired
- Requires separate COM port from the COM port shared by radio and N1MM, or use of COM port sharing

| eneral Radio Audio Tx Macros Re | eporting Frequencies Colors Advanced |  |  |  |  |  |
|---------------------------------|--------------------------------------|--|--|--|--|--|
| g: Kenwood TS-2000              | ▼ Poll Interval: 1s 🖨                |  |  |  |  |  |
| CAT Control                     | PTT Method                           |  |  |  |  |  |
| Serial Port: COM33 ~            |                                      |  |  |  |  |  |
| Serial Port Parameters          | ● CAT ○ RTS                          |  |  |  |  |  |
| Baud Rate: 9600 🔻               | Port: COM13 ~                        |  |  |  |  |  |
|                                 | Transmit Audio Source                |  |  |  |  |  |
| Data Bits                       | Rear/Data Front/Mic                  |  |  |  |  |  |
|                                 |                                      |  |  |  |  |  |
| 🔾 Seven 💿 Eight                 | Mode                                 |  |  |  |  |  |
| Stop Bits                       | None OUSB OData/Pkt                  |  |  |  |  |  |
| One     O Two                   |                                      |  |  |  |  |  |
|                                 | Split Operation                      |  |  |  |  |  |
| Handshake                       | ● None ○ Rig ○ Fake It               |  |  |  |  |  |
| ● None ○ XON/XOFF ○ Hardware    |                                      |  |  |  |  |  |
| Force Control Lines             |                                      |  |  |  |  |  |
|                                 | Test CAT Test PTT                    |  |  |  |  |  |
| DTR: TRTS: T                    |                                      |  |  |  |  |  |
|                                 |                                      |  |  |  |  |  |
|                                 |                                      |  |  |  |  |  |
|                                 |                                      |  |  |  |  |  |

#### **COM Port Sharing**

Allows radio CAT port to be used by more than one program:
 – e.g., both logging program (N1MM) and WSJTX

## **COM Port Sharing**

- With com0com/hub4com, do this by creating a .bat file
- Run the bat file when starting PC
  - If radio is COM15, N1MM is COM16, WSJTX is COM33, and com0com virtual serial port pair is COM32<>COM33:
  - Bat file contains one command:

hub4com - -route=1,2:0 - -route=0:1,2 -baud=9600 \\.\COM15 \\.\COM16 \\.\COM32

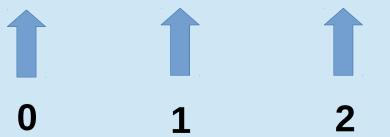

### **COM Port Sharing**

- Other possible choices: LP-Bridge, VSPE, DDUTIL
  - I have used all of them and decided that com0com was best for me
  - Now, I use none of them because I just add serial ports as needed to my SDR software

#### SDR CAT Control – Virtual Serial Ports (com0com)

| M Configurer                                                                                                    | ×                                                                                                    | 🛛 💀 Setup                                                                                                    | - 🗆 X                                                                                                    |
|----------------------------------------------------------------------------------------------------|----------------------------------------------------------------------------------------------------|----------------------------------------------------------------------------------------------------|----------------------------------------------------------------------------------------------------|
|                                                                                                    |                                                                                                    | Server IP Transverters GainByBand Common F                                                                                                    | Parameters Audio Devices Opus Codec                                                                                                    |
| Hardware       Function Keys       Digital Modes       Other       Winkey         Port       Radio       Digi       CW/Other         COM16       TS-2000 | Mode Control       Antennas       Score Reporting       Broadcast Data       Audio         Details                                                                                                    | Band       Remote IP         50 MHz       192.168.1.109       ☑ 50         1       144 MHz       192.168.1.37       ☑ 144         222 MHz       192.168.1.113       ☑ 222         432 MHz       192.168.1.149       ☑ 432                                                                                                    | Main N1MM CAT COM Port<br>COM15 ~<br>Aux N1MM CAT COM Port<br>COM17 ~<br>N1MM PTT COM Port<br>COM34 ~<br>Main Digital CAT COM Port<br>COM32 ~ |
| LPT2<br>LPT3<br>LPT3                                                                                                    | Rig:       Kenwood TS-2000         COM12       CAT Control         emulate baud rate       CAT Control         enable buffer overun       Serial Port:         enable plug-in mode       Serial Port Parameters         enable exclusive mode       Baud Rate:         enable hidden mode       Data Bits         TX •       Seven |                                                                                                    | Aux Digital CAT COM Port<br>COM38 ~<br>Main Digital PTT COM Port<br>COM12 ~<br>Aux Digital PTT COM Port<br>COM40 ~                            |
|                                                                                                    | VE Reset                                                                                                    | Image: Split Operation         Image: Omega: Omega |                                                                                                    |

#### Multiple Virtual COM Ports for One SDR

#### COM15-16 : Main Radio-N1MM COM17-18: Aux Radio-N1MM

COM32-33: Main Radio-WSJTX COM38-39: Aux Radio-WSJTX

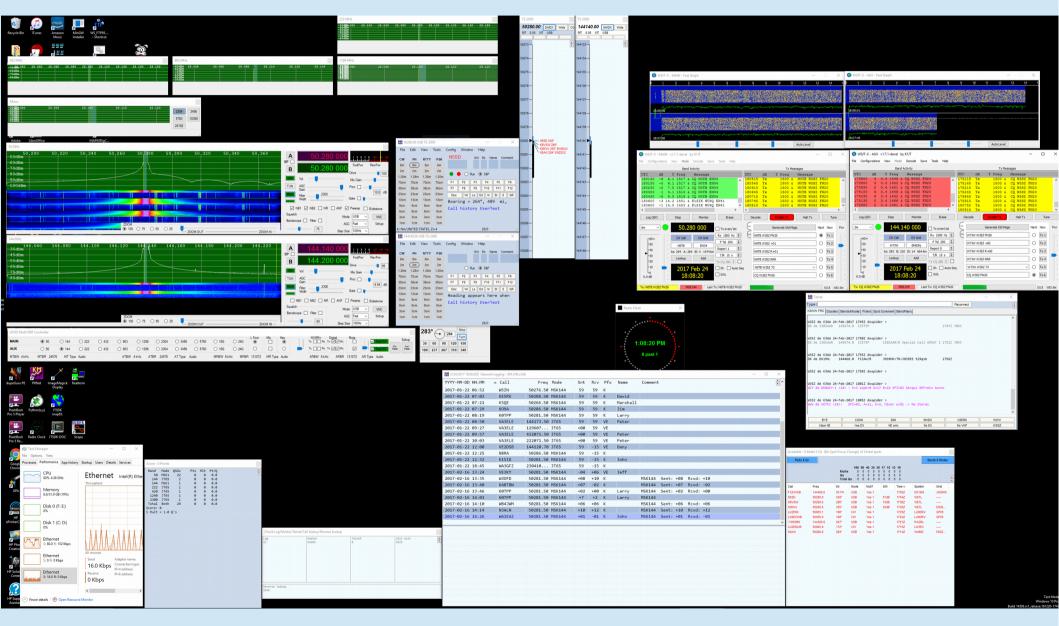

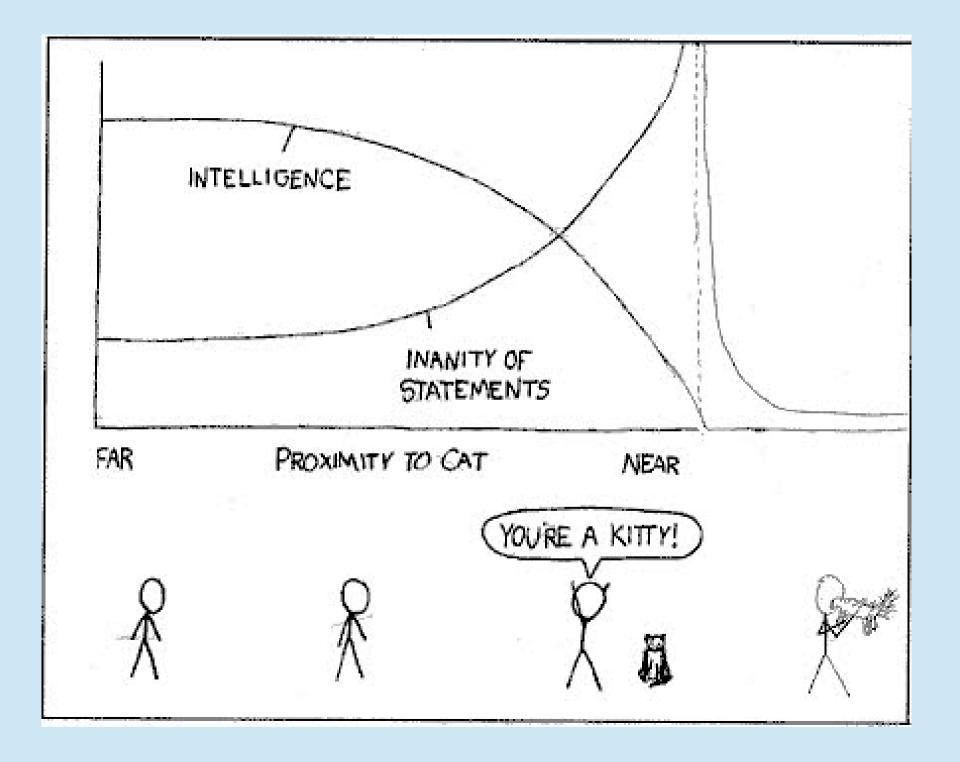